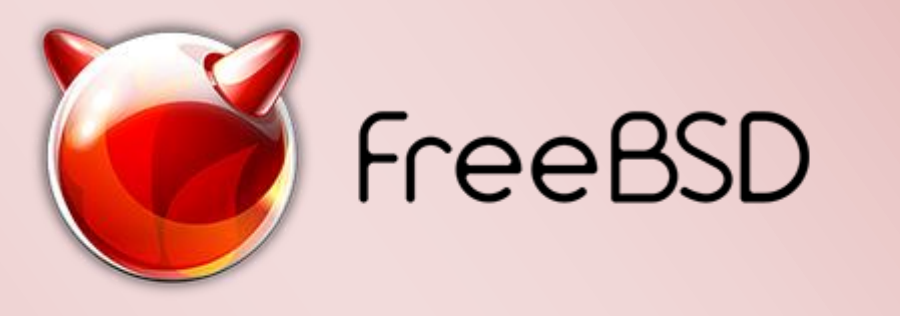

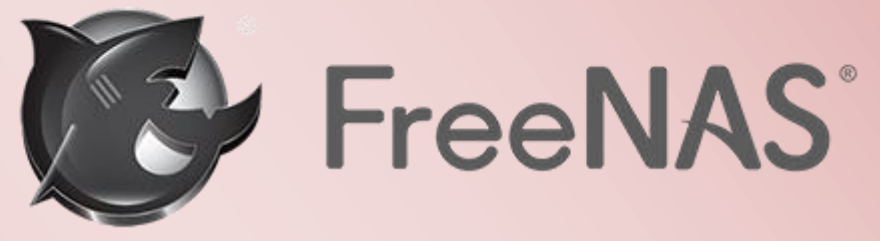

# ISCSI Targets mit der Software FreeNAS einrichten

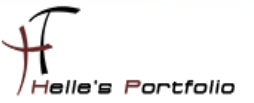

## ISCSI Targets mit der Software FreeNAS einrichten

#### <span id="page-1-0"></span>Inhalt

 $\ge$ 

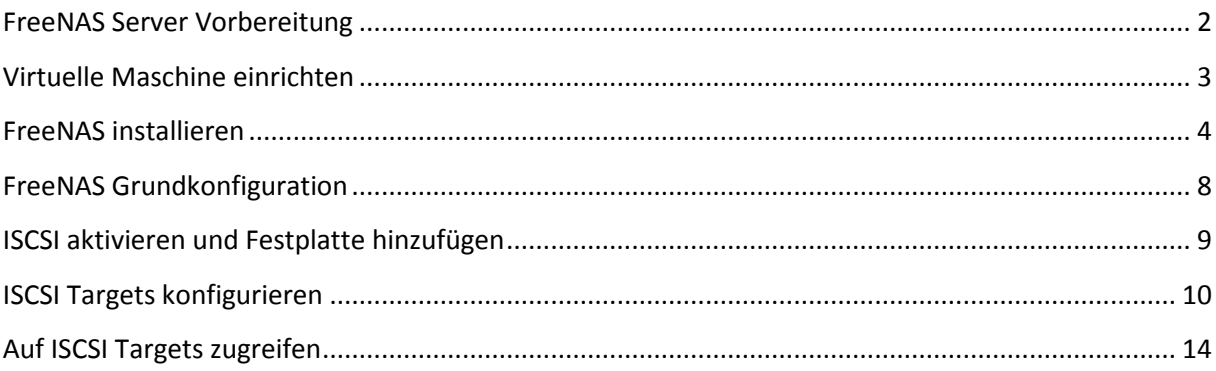

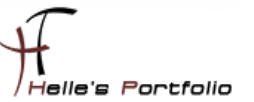

#### <span id="page-2-0"></span>**FreeNAS Server Vorbereitung -** [\[Inhaltsverzeichnis\]](#page-1-0)

Um dieses HowTo schreiben zu können, wurde das Ganze in einer Virtuellen Umgebung mit Oracle VM VirtualBox nachgestellt.

- FreeNAS Software downloaden [\(http://www.freenas.org/download-freenas-release.html\)](http://www.freenas.org/download-freenas-release.html)
- $\rightarrow$  Virtuelle Maschine einrichten
- $ightharpoonup$  FreeNAS Installieren
- ISCSI Targets konfigurieren
- $\mapsto$  Auf ISCSI Targets zugreifen

Hier möchte ich euch zeigen wie man mit der freien Linux Software FreeNAS ein ISCSI Target einrichten kann und somit Cluster Shared Volumes für Hyper-V zur Verfügung zu stellen.

#### Voraussetzung:

Grundlegendes Verständnis für die Server Konfiguration.

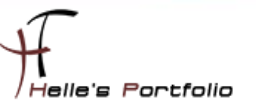

#### <span id="page-3-0"></span>**Virtuelle Maschine einrichten –** [\[Inhaltsverzeichnis\]](#page-1-0)

Damit man mit der Software FreeNAS sauber arbeiten kann, muss die Virtuelle Maschine mit zwei Festplatten konfiguriert werden. FreeNAS ist ein FreeBSD - Unix ähnliches Betriebssystem.

- $\rightarrow$  Die erste Festplatte beinhaltet die FreeNAS Installation (2 GB).
- $\rightarrow$  Die zweite Festplatte beinhaltet die späteren ISCSI LUN's. (Bsp.: 65 GB)

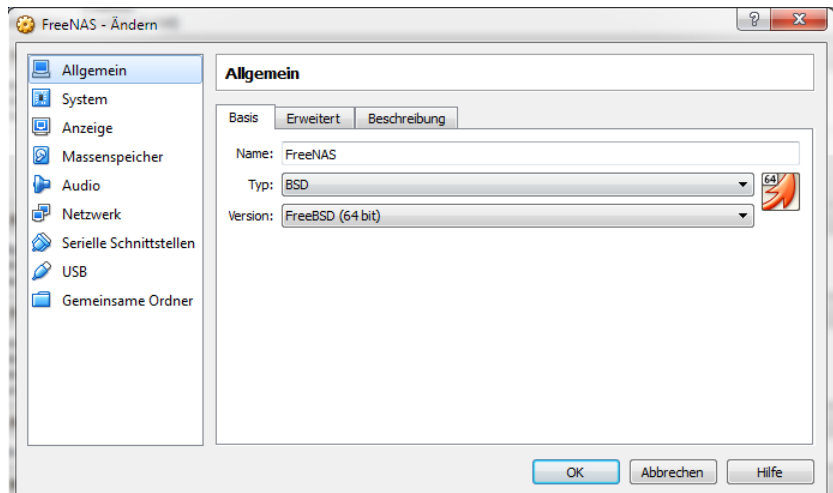

**Abb.1 – Betriebssystem Auswahl**

In den Allgemeinen Einstellungen, stellt man den Betriebssystem Typ FreeBSD x64 ein.

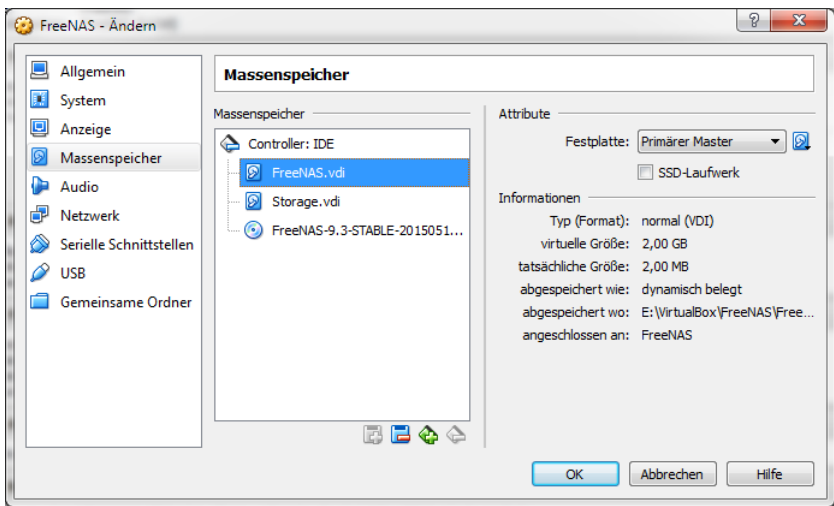

**Abb. 2 - Festplattenkonfiguration**

Die Installation von FreeBSD benötigt minimalen Speicherplatz, in unseren Beispiel reichen 2 GB aus, bei der Storage Festplatte wurden 65 GB konfiguriert, 1 x 2 GB (Quorum) und 2 x 30 GB (LUN 1 & 2).

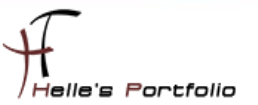

## <span id="page-4-0"></span>**FreeNAS installieren -** [\[Inhaltsverzeichnis\]](#page-1-0)

Þ

Um nun FreeNAS installieren zu können, legt man die ISO Datei in das CD/ROM Laufwerk und startet die Virtuelle Maschine.

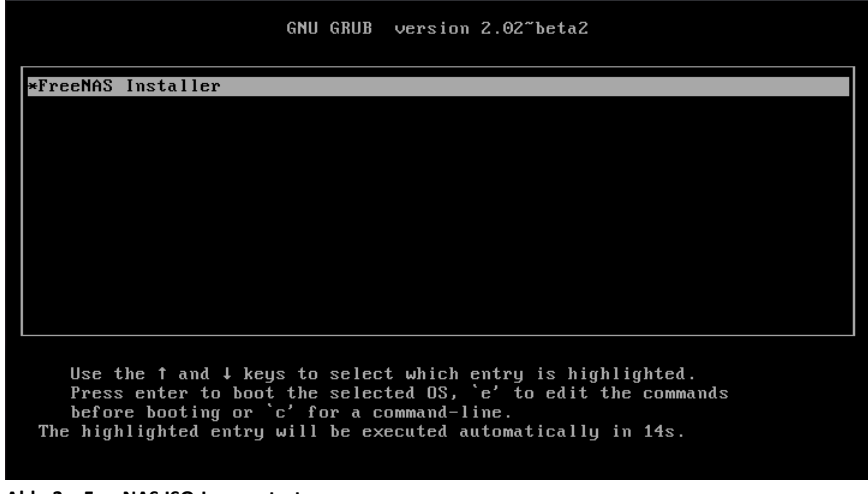

**Abb. 3 – FreeNAS ISO-Image starten**

Wir drücken Enter um die Software auf die Festplatte zu kopieren.

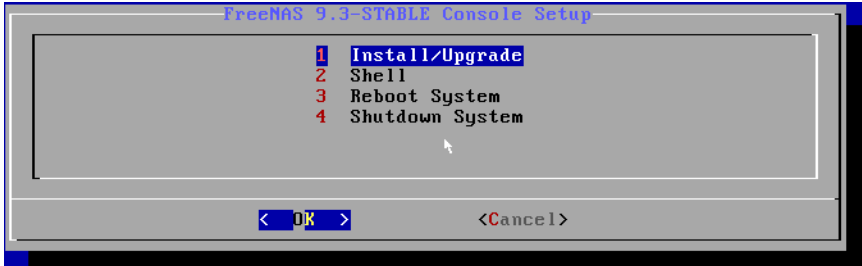

**Abb. 4 – Auswahl Install/Upgrade**

Bestätigen den Punkt Install/Upgrade

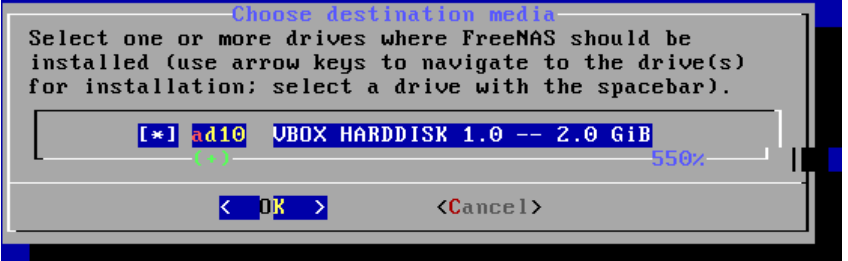

**Abb. 5 – Auswahl der Festplatte für die Installation**

Wählen die 2 GB Festplatte aus, wo FreeNAS installiert wird.

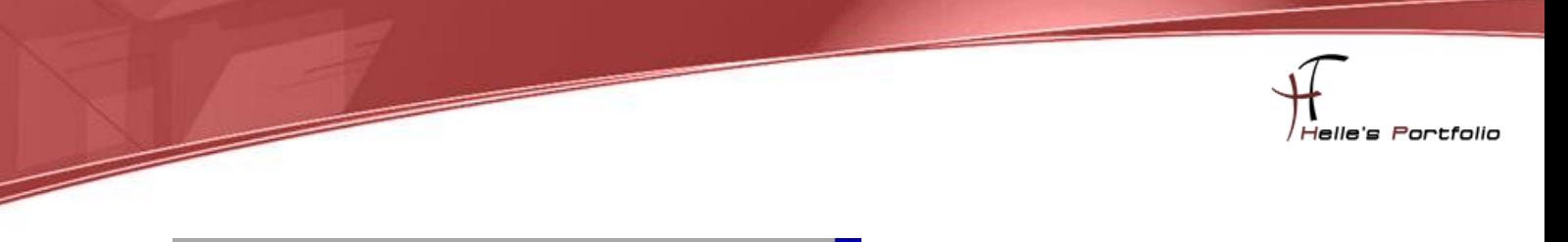

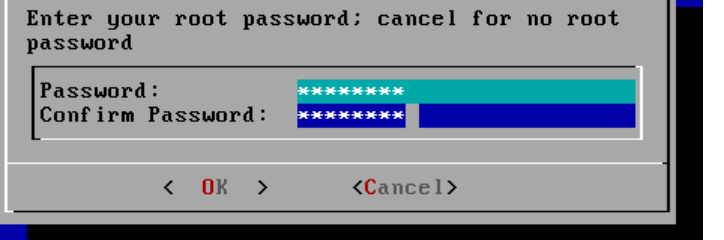

**Abb. 6 – Passwort vergeben**

Vergeben das Root Passwort.

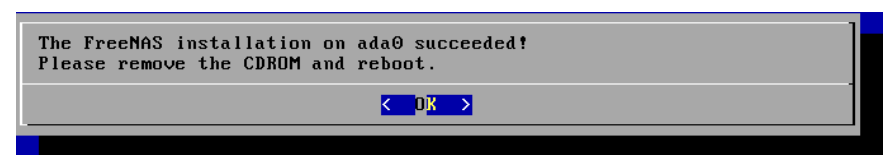

**Abb. 7 – Der Kopiervorgang ist nach kurzer Zeit fertig**

Nach kurzer Zeit ist der Kopiervorgang beendet, wir fahren die Virtuelle Maschine herunter und entfernen das ISO Image aus dem CD/ROM Laufwerk.

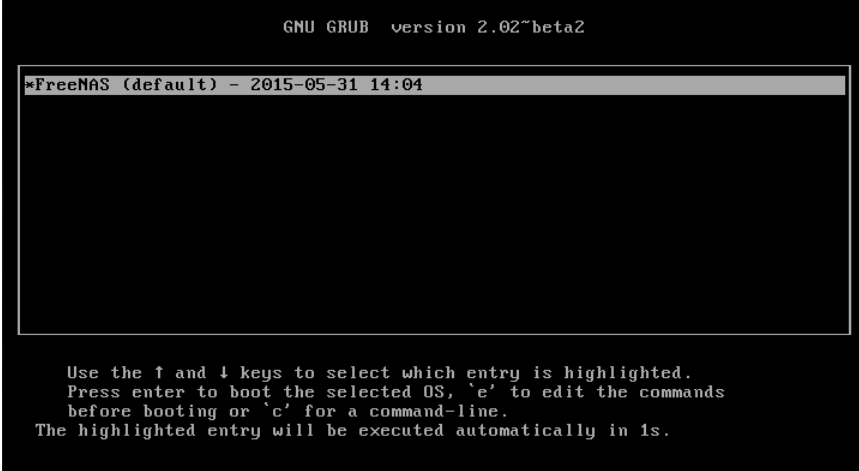

**Abb. 8 – FreeNAS fertig installieren**

Um nun FreeNAS fertig zu installieren, starten wir erneut die Virtuelle Maschine und schließen die Installation ab.

| debug.ddb.textdump.pending: $\theta \rightarrow 1$                               |  |  |  |  |  |  |  |  |  |  |  |
|----------------------------------------------------------------------------------|--|--|--|--|--|--|--|--|--|--|--|
| debug.debugger_on_panic: $1 \rightarrow 1$                                       |  |  |  |  |  |  |  |  |  |  |  |
| realpath: /dev/dumpdev: No such file or directory                                |  |  |  |  |  |  |  |  |  |  |  |
| /etc/rc: WARNING: Dump device does not exist. Savecore not run.                  |  |  |  |  |  |  |  |  |  |  |  |
| /etc/rc: WARNING: failed precmd routine for vmware questd                        |  |  |  |  |  |  |  |  |  |  |  |
| [: False: bad number                                                             |  |  |  |  |  |  |  |  |  |  |  |
| Updating motd:.                                                                  |  |  |  |  |  |  |  |  |  |  |  |
| Starting ntpd.                                                                   |  |  |  |  |  |  |  |  |  |  |  |
| Starting smartd.                                                                 |  |  |  |  |  |  |  |  |  |  |  |
| May 31 07:08:17 freenas smartd[2075]: Configuration file /usr/local/etc/smartd.c |  |  |  |  |  |  |  |  |  |  |  |
| onf parsed but has no entries (like /dev/hda)                                    |  |  |  |  |  |  |  |  |  |  |  |
| /etc/rc: WARNING: failed to start smartd                                         |  |  |  |  |  |  |  |  |  |  |  |
| Starting pbid                                                                    |  |  |  |  |  |  |  |  |  |  |  |
| 0 semi-random butes loaded                                                       |  |  |  |  |  |  |  |  |  |  |  |
| Generating DH parameters, 2048 bit long safe prime, generator 2                  |  |  |  |  |  |  |  |  |  |  |  |
| This is going to take a long time                                                |  |  |  |  |  |  |  |  |  |  |  |
|                                                                                  |  |  |  |  |  |  |  |  |  |  |  |
|                                                                                  |  |  |  |  |  |  |  |  |  |  |  |
|                                                                                  |  |  |  |  |  |  |  |  |  |  |  |
|                                                                                  |  |  |  |  |  |  |  |  |  |  |  |
|                                                                                  |  |  |  |  |  |  |  |  |  |  |  |
|                                                                                  |  |  |  |  |  |  |  |  |  |  |  |
|                                                                                  |  |  |  |  |  |  |  |  |  |  |  |
|                                                                                  |  |  |  |  |  |  |  |  |  |  |  |
|                                                                                  |  |  |  |  |  |  |  |  |  |  |  |

**Abb. 9 – Installation wird abgeschlossen**

 $\overline{\phantom{a}}$ 

Die Installation von FreeNAS wird abgeschlossen.

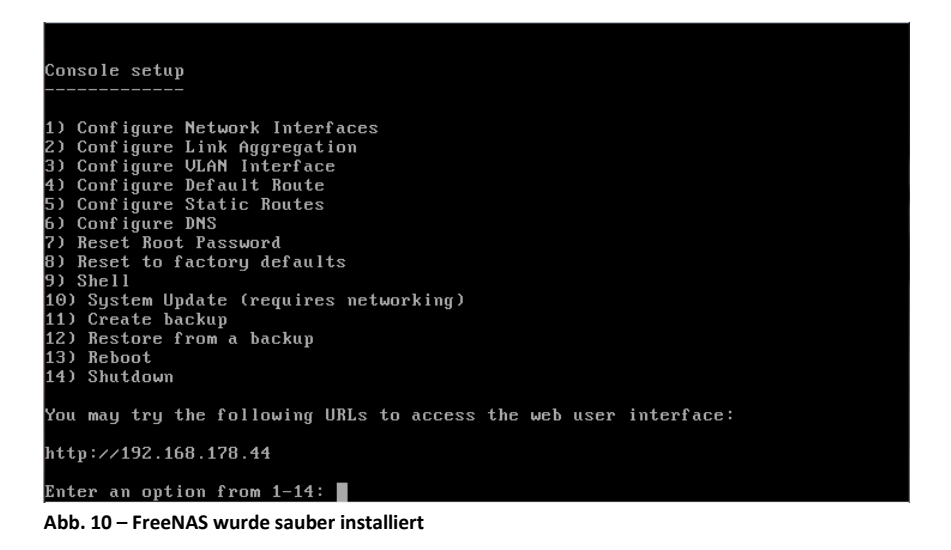

FreeNAS wurde sauber installiert und steht nun zur Verfügung

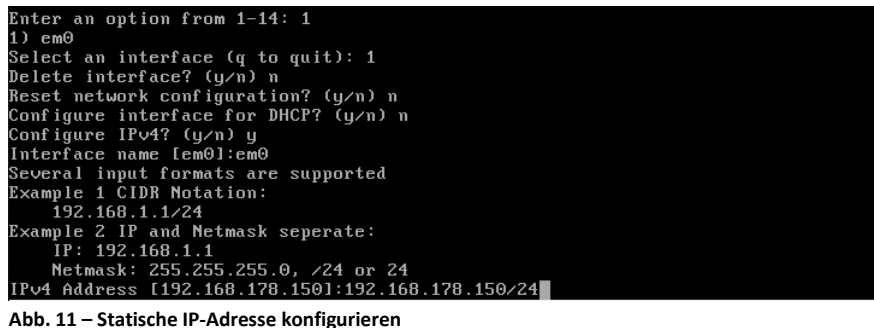

Im ersten Schritt vergeben wir der FreeNAS eine statische IP-Adresse in dem wir die Auswahl 1 Network Interface auswählen. Beim Konfigurieren muss man aufpassen, da noch das Englische Tastaturlayout aktiv ist. (**Z = Y** und **- = /)**

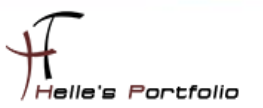

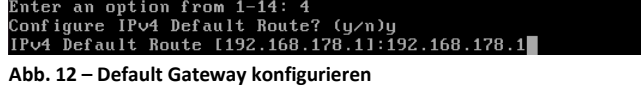

Im nächsten Schritt konfigurieren wir das Default Gateway mit der Option 4.

| Enter an option from 1-14: 6                    |  |
|-------------------------------------------------|--|
| DNS Domain [local]:                             |  |
| Enter nameserver IPs, an empty value ends input |  |
| DNS Nameserver 1 [192.178.178.11:192.168.178.1  |  |
| DNS Nameserver 2:1                              |  |
|                                                 |  |

**Abb. 13 – DNS Server konfigurieren**

<sup>t</sup>

Und zu guter Letzt konfigurieren wir den DNS-Server mit der Option 6.

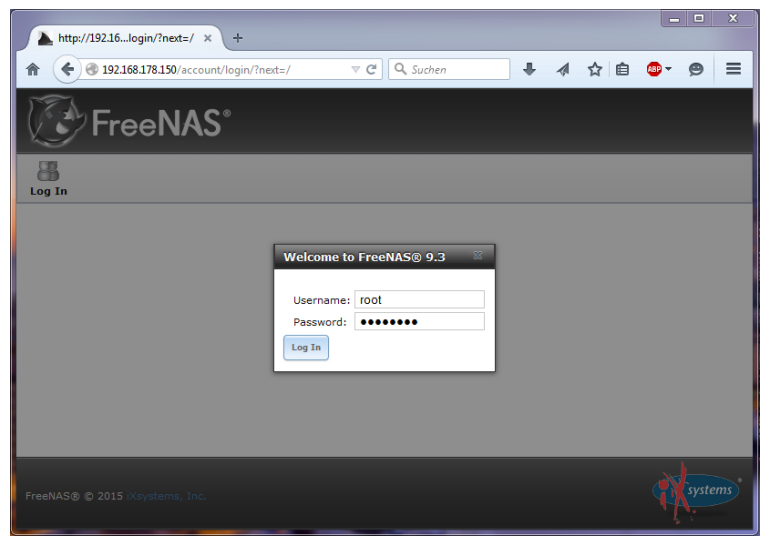

**Abb. 14 – Login über den Web Browser**

Wenn alles sauber konfiguriert wurde, kann man über die Option 13 die FreeNAS noch einmal durchstarten und sich im Anschluss über den Web Browser einloggen.

#### Username: root

Passwort: Das Passwort das bei der Installation vergeben wurde.

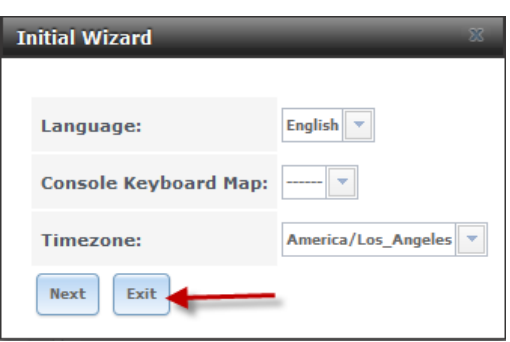

**Abb. 15 – Initial Wizard mit Exit beenden**

Denn Initial Wizard beenden wir mit Exit.

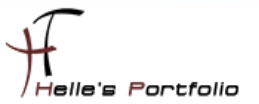

<span id="page-8-0"></span>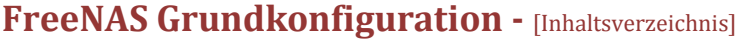

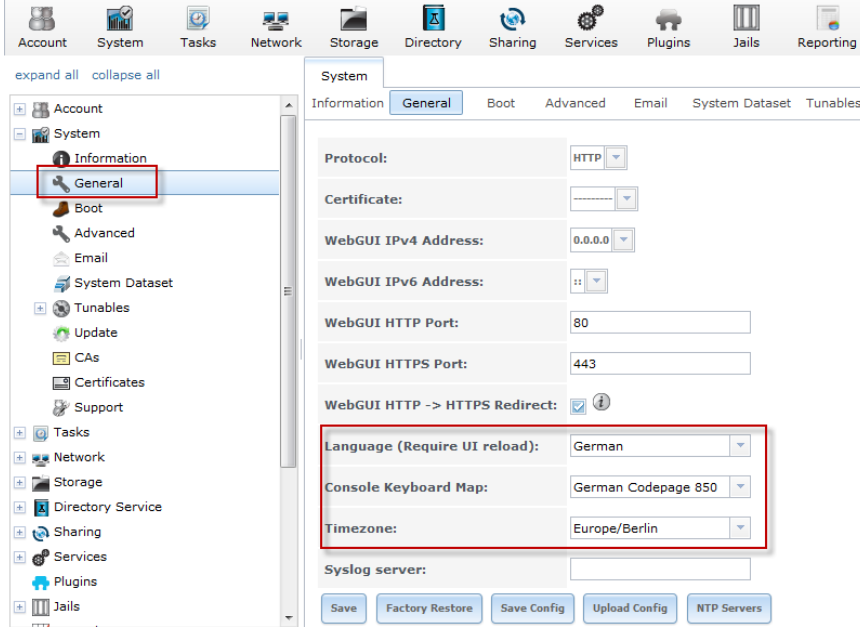

**Abb. 16 – Grundkonfiguration vornehmen**

Unter System – General, kann man seine Grundkonfiguration vornehmen, Sprache, Tastaturlayout und Zeitzone. Nach einen Save und Browser Refresh (STRG + F5) wird die Oberfläche in Deutsch dargestellt.

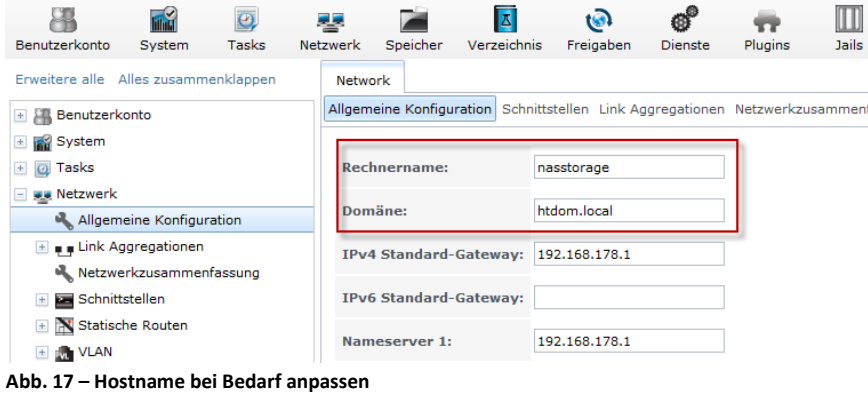

Wenn man noch möchte, kann man den Hostname von der FreeNAS Storage anpassen.

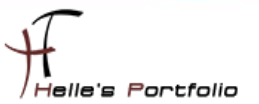

## <span id="page-9-0"></span>**ISCSI aktivieren und Festplatte hinzufügen -** [\[Inhaltsverzeichnis\]](#page-1-0)

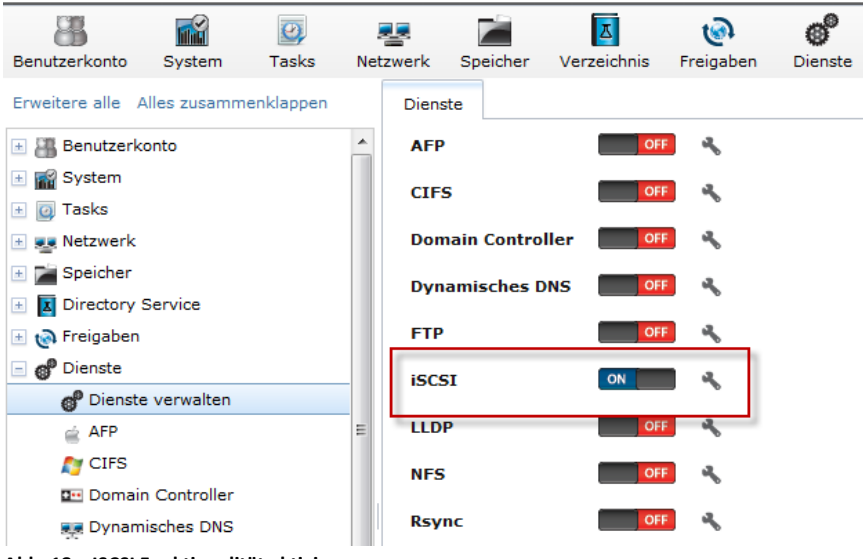

**Abb. 18 – ISCSI Funktionalität aktivieren**

Þ

Damit LUNs über ISCSI ansprechbar sind, muss ISCSI in der FreeNAS aktiviert werden.

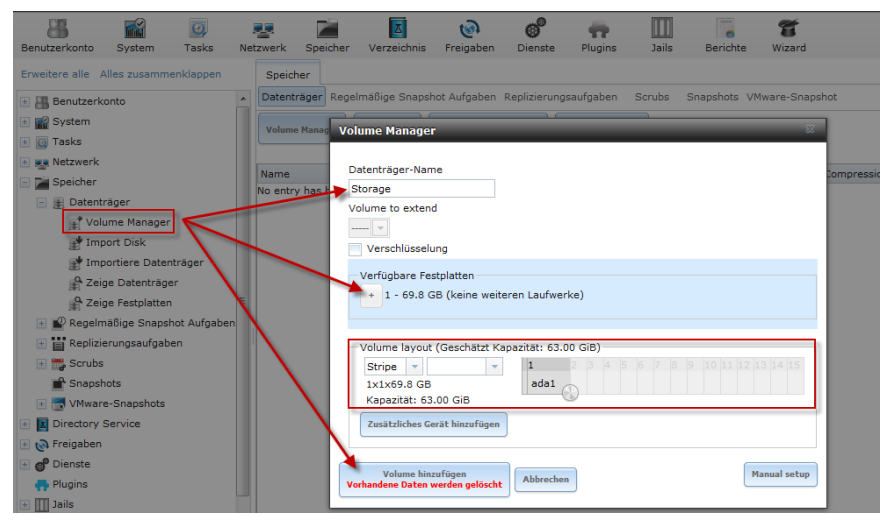

**Abb. 19 – Festplatte hinzufügen**

Nachdem ISCSI aktiviert wurde, fügt man sich die zweite Festplatte aus der Virtuellen Maschine hinzu, das funktioniert über den Speicher – Datenträger – Volume Manager.

Datenträger-Name: frei wählbar

Verfügbare Festplatten: Mit dem Pluszeichen auswählen und Button Volume hinzufügen.

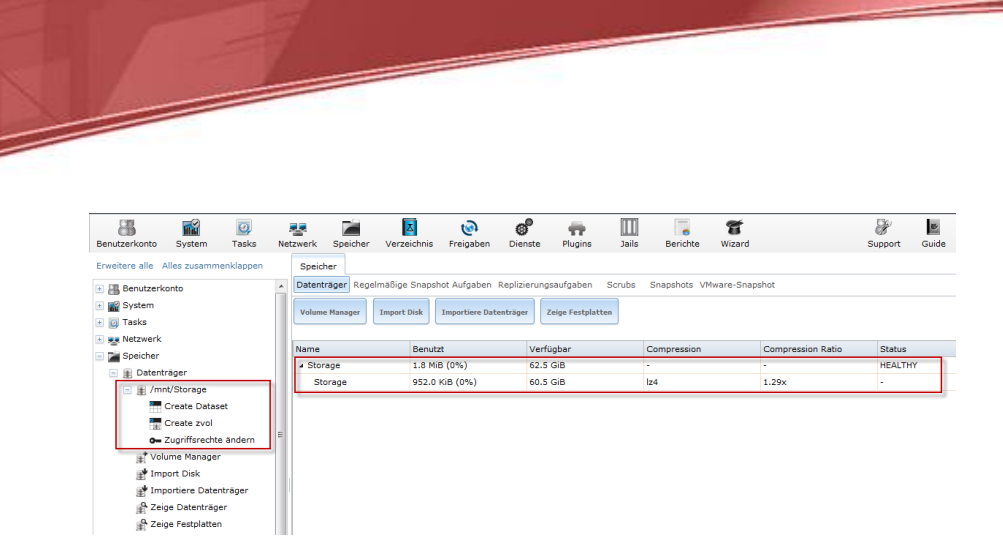

**Abb. 20 – Festplatte wurde ins System gemountet**

Nach kurzer Zeit wurde die Festplatte aus der Virtuellen Maschine in FreeNAS gemountet und wird unter Datenträger aufgeführt.

-<br>Helle's Portfolio

## <span id="page-10-0"></span>**ISCSI Targets konfigurieren -** [\[Inhaltsverzeichnis\]](#page-1-0)

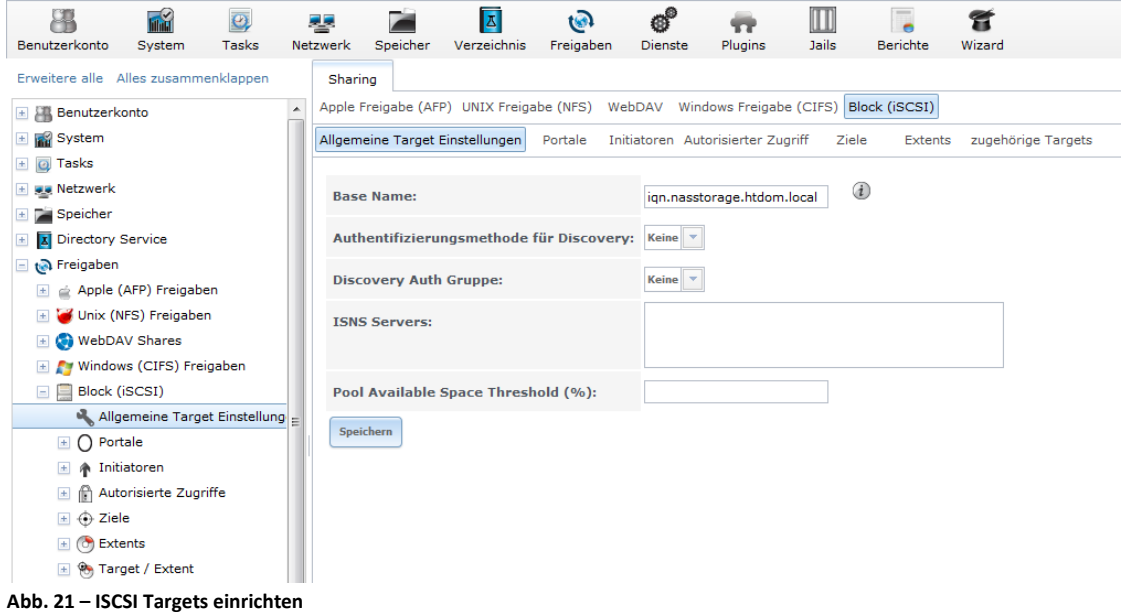

Unter den Punkt Freigaben – Block (ISCSI) richtet man nun sein ISCSI Target ein, dieses wiederum kann später in einem Windows/Linux System mit den ISCSI-Initiator angesprochen werden.

Der Base Name wurde abgeändert in – **iqn.nasstorage.htdom.local**

| <b>Frid</b><br>ЯΒ<br>$\overline{\mathbf{e}}$<br>Benutzerkonto<br>System<br>Tasks |   | Speicher<br><b>Netzwerk</b>                                                           | 因<br>Verzeichnis | $\bullet$<br>Freigaben | ల్<br><b>Dienste</b>              | <b>Plugins</b> | Jails                | Berichte       | ã<br>Wizard        |
|----------------------------------------------------------------------------------|---|---------------------------------------------------------------------------------------|------------------|------------------------|-----------------------------------|----------------|----------------------|----------------|--------------------|
| Erweitere alle Alles zusammenklappen                                             |   | Sharing                                                                               |                  |                        |                                   |                |                      |                |                    |
| <b>E</b> Benutzerkonto                                                           | ٠ | Apple Freigabe (AFP) UNIX Freigabe (NFS) WebDAV Windows Freigabe (CIFS) Block (iSCSI) |                  |                        |                                   |                |                      |                |                    |
| E System                                                                         |   | Allgemeine Target Einstellungen                                                       |                  | Portale                | Initiatoren Autorisierter Zugriff |                | Ziele                | <b>Extents</b> | zugehörige Targets |
| <b>E</b> @ Tasks                                                                 |   | <b>Add Portal</b>                                                                     |                  |                        |                                   |                |                      |                |                    |
| <b>E We Netzwerk</b>                                                             |   |                                                                                       |                  |                        |                                   |                |                      |                |                    |
| <b>E Speicher</b>                                                                |   |                                                                                       |                  |                        |                                   |                |                      |                |                    |
| <b>X</b> Directory Service                                                       |   | Portal Gruppen-ID                                                                     |                  | Abhören                |                                   |                | Kommentar            |                |                    |
| text Freigaben                                                                   |   | 1                                                                                     |                  | 192.168.178.150:3260   |                                   |                | <b>HyperVStorage</b> |                |                    |
| Apple (AFP) Freigaben                                                            |   |                                                                                       |                  |                        |                                   |                |                      |                |                    |
| Unix (NFS) Freigaben<br>$\left  + \right $                                       |   |                                                                                       |                  |                        |                                   |                |                      |                |                    |
| E WebDAV Shares                                                                  |   |                                                                                       |                  |                        |                                   |                |                      |                |                    |
| E Ty Windows (CIFS) Freigaben                                                    |   |                                                                                       |                  |                        |                                   |                |                      |                |                    |
| $\Box$ Block (iSCSI)                                                             |   |                                                                                       |                  |                        |                                   |                |                      |                |                    |
| Allgemeine Target Einstellung                                                    |   |                                                                                       |                  |                        |                                   |                |                      |                |                    |
| ◯ Portale<br>×                                                                   |   |                                                                                       |                  |                        |                                   |                |                      |                |                    |
| <b>A</b> Initiatoren<br>Ŧ                                                        |   |                                                                                       |                  |                        |                                   |                |                      |                |                    |
| Autorisierte Zugriffe<br>Ŧ                                                       |   |                                                                                       |                  |                        |                                   |                |                      |                |                    |
| $\Leftrightarrow$ Ziele<br>Ŧ                                                     |   |                                                                                       |                  |                        |                                   |                |                      |                |                    |
| (c) Extents<br>Ŧ                                                                 |   |                                                                                       |                  |                        |                                   |                |                      |                |                    |
| + % Target / Extent                                                              |   |                                                                                       |                  |                        |                                   |                |                      |                |                    |

**Abb. 22 – Portal einrichten**

<u> Santa Contradicto</u>

In ersten Schritt wird ein sogenanntes Portal eingerichtet, dies ist die Hauptverbindung zum ISCSI Target über UDP/TCP Port 3260.

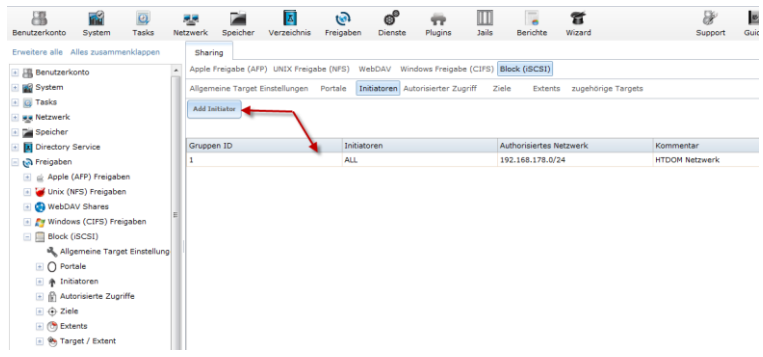

**Abb. 23 – Initiatoren einrichten**

Im nächsten Schritt definieren wir, wer aus welchem Netzwerk auf das ISCSI Target zugreifen darf.

| $\overline{\mathbf{e}}$<br>Benutzerkonto<br>System<br><b>Tasks</b> |   | Speicher<br><b>Netzwerk</b>             | $\overline{\Delta}$<br>Verzeichnis | $\circ$<br>Freigaben<br><b>Dienste</b>                                  | ÷<br>Plugins                      | $\frac{1}{2}$<br>Ш<br>÷<br><b>Berichte</b><br><b>Jails</b> | q<br>Wizard                          |           |  |  |  |
|--------------------------------------------------------------------|---|-----------------------------------------|------------------------------------|-------------------------------------------------------------------------|-----------------------------------|------------------------------------------------------------|--------------------------------------|-----------|--|--|--|
| Erweitere alle Alles zusammenklappen                               |   | Sharing                                 |                                    |                                                                         |                                   |                                                            |                                      |           |  |  |  |
| E Benutzerkonto                                                    | ▴ |                                         |                                    | Apple Freigabe (AFP) UNIX Freigabe (NFS) WebDAV Windows Freigabe (CIFS) |                                   | Block (iSCSI)                                              |                                      |           |  |  |  |
| E System                                                           |   | Allgemeine Target Einstellungen Portale |                                    |                                                                         | Initiatoren Autorisierter Zugriff | Ziele                                                      | zugehörige Targets<br><b>Extents</b> |           |  |  |  |
| $\blacksquare$ $\blacksquare$ Tasks                                |   | <b>Add Erweiterung</b>                  |                                    |                                                                         |                                   |                                                            |                                      |           |  |  |  |
| + se Netzwerk                                                      |   |                                         |                                    |                                                                         |                                   |                                                            |                                      |           |  |  |  |
| + 2 Speicher                                                       |   | <b>Extent Name</b>                      | <b>Extent Tvp</b>                  | <b>Extent Pfad</b>                                                      | Logische                          | <b>Disable Physical</b>                                    | <b>Available Space</b>               | Kommentar |  |  |  |
| Directory Service<br>na Freigaben                                  |   |                                         |                                    |                                                                         | <b>Blockaröße</b>                 | <b>Block Size</b><br>Reporting                             | Threshold (%)                        |           |  |  |  |
| Apple (AFP) Freigaben<br>$\vert + \vert$                           |   | lun1                                    | File                               | /mnt/Storage/lun1 512                                                   |                                   | false                                                      |                                      |           |  |  |  |
| Unix (NFS) Freigaben<br>$\left  + \right $                         |   | lun <sub>2</sub>                        | File                               | /mnt/Storage/lun2 512                                                   |                                   | false                                                      |                                      |           |  |  |  |
| E WebDAV Shares                                                    |   | quorum                                  | File                               | /mnt/Storage<br>/quorum                                                 | 512                               | false                                                      |                                      |           |  |  |  |
| E Windows (CIFS) Freigaben                                         |   |                                         |                                    |                                                                         |                                   |                                                            |                                      |           |  |  |  |
| $\Box$ Block (iSCSI)                                               |   |                                         |                                    |                                                                         |                                   |                                                            |                                      |           |  |  |  |
| Allgemeine Target Einstellung                                      |   |                                         |                                    |                                                                         |                                   |                                                            |                                      |           |  |  |  |
| ◯ Portale<br>$+$                                                   |   |                                         |                                    |                                                                         |                                   |                                                            |                                      |           |  |  |  |
| Initiatoren<br>$\left  + \right\rangle$                            |   |                                         |                                    |                                                                         |                                   |                                                            |                                      |           |  |  |  |
| Autorisierte Zugriffe<br>A<br>$\pm$                                |   |                                         |                                    |                                                                         |                                   |                                                            |                                      |           |  |  |  |
| $  +  $<br>Ziele<br>$\bigoplus$                                    |   |                                         |                                    |                                                                         |                                   |                                                            |                                      |           |  |  |  |
| $\left  \pm \right $<br>(c) Extents                                |   |                                         |                                    |                                                                         |                                   |                                                            |                                      |           |  |  |  |
| 图 % Target / Extent                                                |   |                                         |                                    |                                                                         |                                   |                                                            |                                      |           |  |  |  |

**Abb. 24 – ISCSI LUNs einrichten**

Unter Extents richten wir nun unsere Physikalischen LUNs ein, dazu klickt man auf **Add Erweiterung** und definiert wie folgt drei LUNs – Quorum - 2GB, LUN 1 - 30GB und LUN 2 - 30GB.

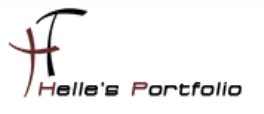

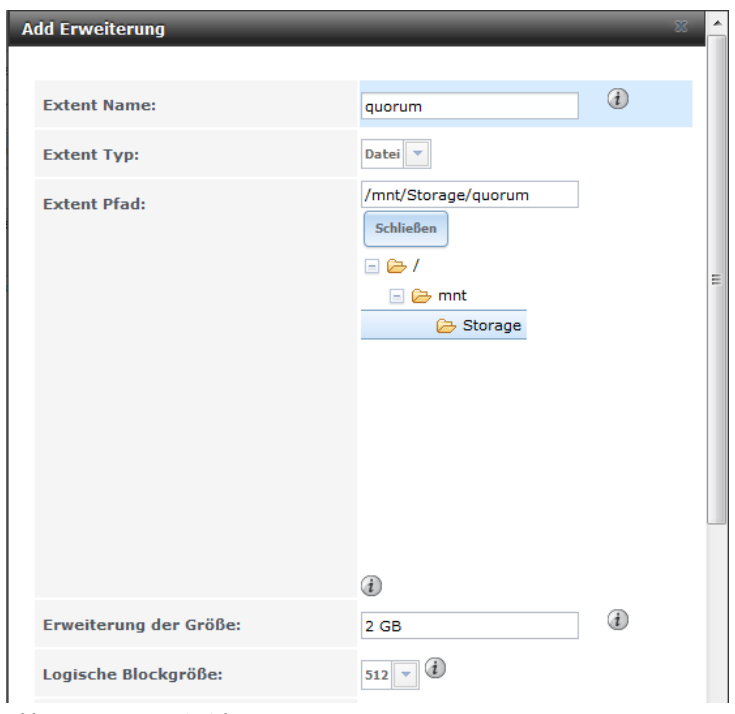

**Abb. 25 – Quorum einrichten**

**Some Strategy** 

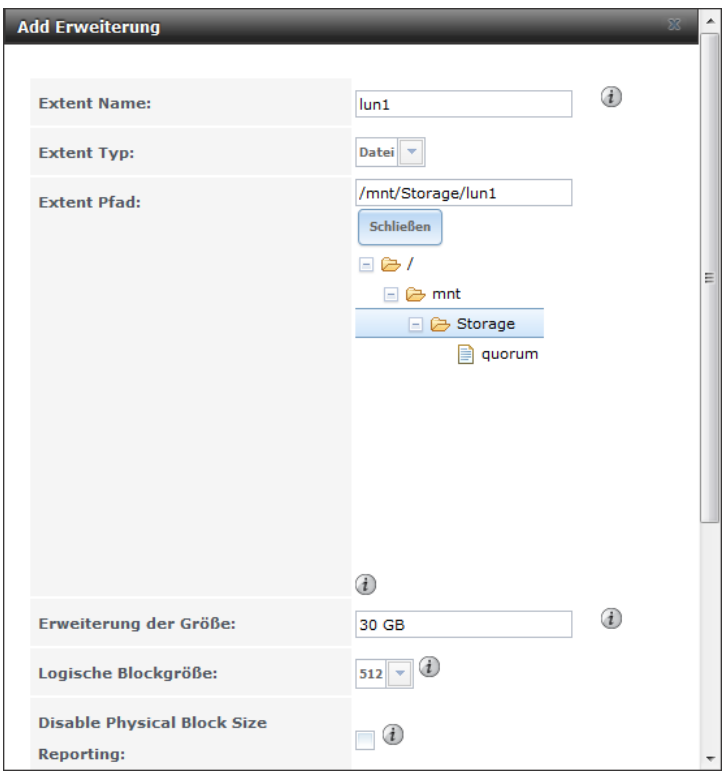

**Abb. 26 – LUN 1 einrichten**

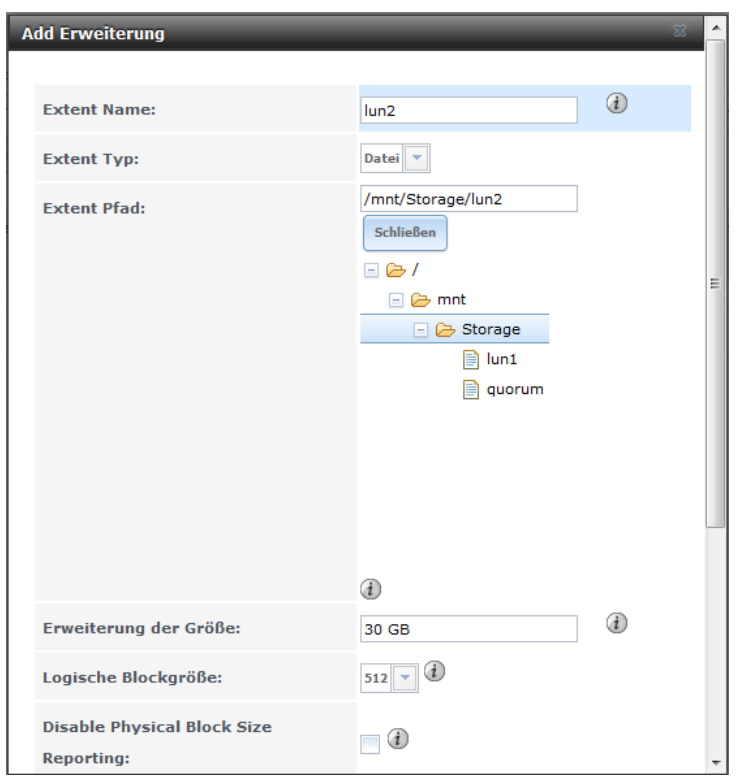

**Abb. 27 – LUN 2 einrichten**

<sup>t</sup>

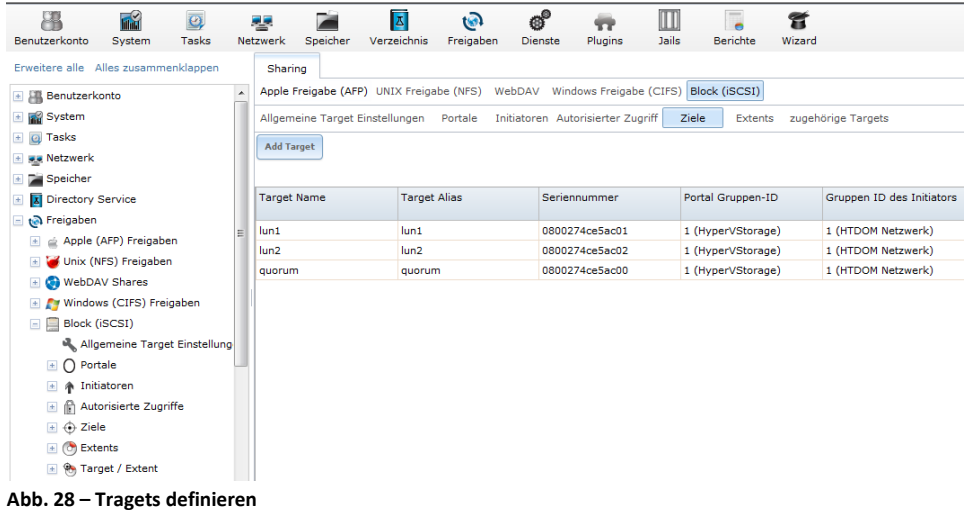

Wenn die LUNs eingerichtet wurden, definiert man die passenden Targets/Ziele.

| FÝ<br>罕<br>$\overline{\mathbf{e}}$<br>Tasks<br>System<br>Benutzerkonto |                  | 23<br>Netzwerk | Speicher            | 因<br>Verzeichnis | Q<br>Freigaben | e.<br>Dienste                                                                         | ÷<br>Plugins     | M<br><b>Jails</b> | $\overline{\phantom{a}}$<br><b>Berichte</b> | ã<br>Wizard        |                  |
|------------------------------------------------------------------------|------------------|----------------|---------------------|------------------|----------------|---------------------------------------------------------------------------------------|------------------|-------------------|---------------------------------------------|--------------------|------------------|
| Erweitere alle Alles zusammenklappen                                   |                  | Sharing        |                     |                  |                |                                                                                       |                  |                   |                                             |                    |                  |
| E Benutzerkonto                                                        | $\blacktriangle$ |                |                     |                  |                | Apple Freigabe (AFP) UNIX Freigabe (NFS) WebDAV Windows Freigabe (CIFS) Block (iSCSI) |                  |                   |                                             |                    |                  |
| E System                                                               |                  |                |                     |                  |                | Allgemeine Target Einstellungen Portale Initiatoren Autorisierter Zugriff             |                  | Ziele             | Extents                                     | zugehörige Targets |                  |
| E @ Tasks                                                              |                  |                | Add Target / Extent |                  |                |                                                                                       |                  |                   |                                             |                    |                  |
| <b>E WELL</b> Netzwerk                                                 |                  |                |                     |                  |                |                                                                                       |                  |                   |                                             |                    |                  |
| B Speicher                                                             |                  |                |                     |                  |                |                                                                                       |                  |                   |                                             |                    |                  |
| <b>X</b> Directory Service                                             |                  | LUN ID         |                     |                  |                |                                                                                       | Target           |                   |                                             |                    | Erweiterung      |
| neigaben                                                               |                  | Auto           |                     |                  |                |                                                                                       | quorum           |                   |                                             |                    | quorum           |
| Apple (AFP) Freigaben                                                  |                  | Auto           |                     |                  |                |                                                                                       | lun1             |                   |                                             |                    | lun1             |
| Unix (NFS) Freigaben                                                   |                  | Auto           |                     |                  |                |                                                                                       | lun <sub>2</sub> |                   |                                             |                    | lun <sub>2</sub> |
| <b>E</b> ● WebDAV Shares                                               |                  |                |                     |                  |                |                                                                                       |                  |                   |                                             |                    |                  |
| E A Windows (CIFS) Freigaben                                           |                  |                |                     |                  |                |                                                                                       |                  |                   |                                             |                    |                  |
| $\Box$ Block (iSCSI)                                                   |                  |                |                     |                  |                |                                                                                       |                  |                   |                                             |                    |                  |
| Allgemeine Target Einstellung                                          |                  |                |                     |                  |                |                                                                                       |                  |                   |                                             |                    |                  |
| $\Box$ $\bigcirc$ Portale                                              |                  |                |                     |                  |                |                                                                                       |                  |                   |                                             |                    |                  |
| <b>A</b> Initiatoren<br>$\pm$                                          |                  |                |                     |                  |                |                                                                                       |                  |                   |                                             |                    |                  |
| Autorisierte Zugriffe                                                  |                  |                |                     |                  |                |                                                                                       |                  |                   |                                             |                    |                  |
| $\mathbb{E} \oplus \mathbb{Z}$ iele                                    |                  |                |                     |                  |                |                                                                                       |                  |                   |                                             |                    |                  |
| 国 (d) Extents                                                          |                  |                |                     |                  |                |                                                                                       |                  |                   |                                             |                    |                  |
| 图 %, Target / Extent                                                   |                  |                |                     |                  |                |                                                                                       |                  |                   |                                             |                    |                  |

**Abb. 29 – Extents und Ziele zusammenführen**

Wenn auch die Ziele definiert wurden, führt man beides zusammen, um auf die Physikalischen Festplatten zugreifen zu können.

Die Grundinstallation und Konfiguration ist somit abgeschlossen.

#### <span id="page-14-0"></span>**Auf ISCSI Targets zugreifen -** [\[Inhaltsverzeichnis\]](#page-1-0)

Um nun auf die ISCSI Target zugreifen zu können starten wir den ISCSI-Initiator über Start – Ausführen oder (Windows Taste + R) **iscsicpl.exe**, hier wird man noch gefragt ob man den ISCSI-Dienst starten möchte.

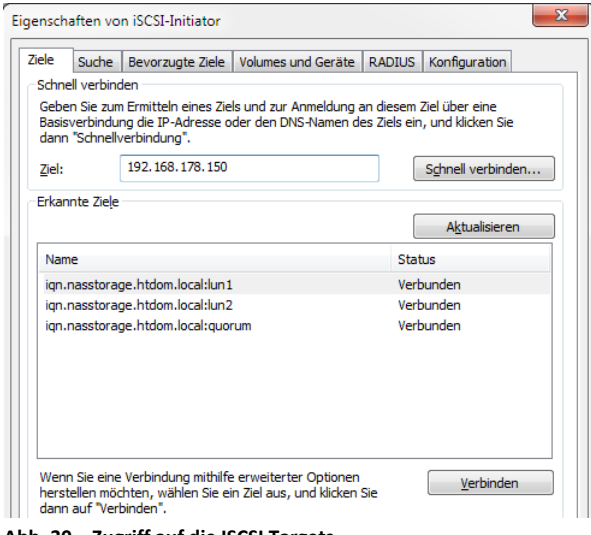

**Abb. 30 – Zugriff auf die ISCSI Targets**

Über die Schnellverbindung, spricht man sein ISCSI Target an und verbindet sich zu den einzelnen LUNs.

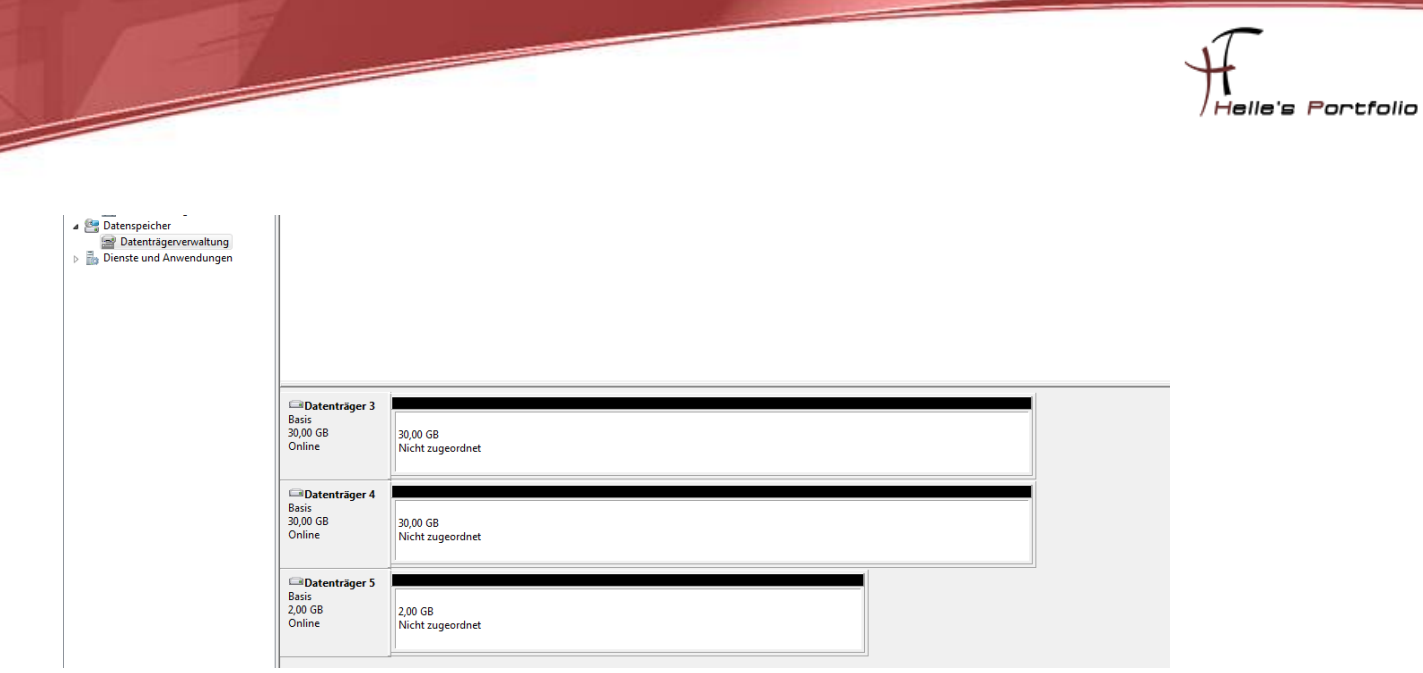

**Abb. 31 – Datenträgerverwaltung**

Þ

In der Datenträgerverwaltung findet man dann die verbundenen LUNs wieder und kann sie weiter konfigurieren/formatieren.

Viel Spaß beim konfigurieren.

Gruß Helmut Thurnhofer